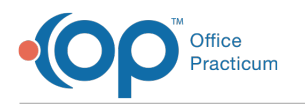

## MU: Correct Assignment of Plans to Medicaid or non-Medicaid Status

Last Modified on 09/13/2023 2:30 pm EDT

This is step **3** of **7** for configuring a report to indicate volume count as listed in **MU: [Introduction](http://op.knowledgeowl.com/help/mu-introduction-to-determining-medicaid-volume-using-the-op-software) to**  $\bullet$ **Determining Medicaid Volume using the OP Software**.

You should determine if you need to change the status of a plan. If you need to change the status of a plan, go to Billing > **Payers**. From there you will want to**setup your [payers](http://op.knowledgeowl.com/help/add-an-insurance-payer)** correctly. Be sure to perform the following:

- 1. Select the Claims/Routing tab.
- 2. Click the Claim Type dropdown.
- 3. Select MC for Medicaid plans and set to another status for non-Medicaid plans.

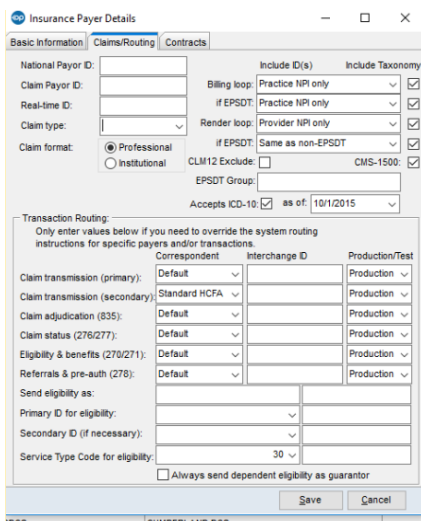

If you need to change your insurance plan claim types, be sure to rerun the**Confirm Medicaid Designation of Plans in OP is Correct** until all the [classification](http://op.knowledgeowl.com/help/sql-confirm-medicaid-designation-of-plans-in-op-is-correct) is correct.

When you have completed correcting the status of a plan, proceed to the next step indicated in the [Introduction](http://op.knowledgeowl.com/help/mu-introduction-to-determining-medicaid-volume-using-the-op-software).

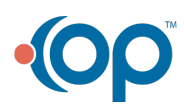